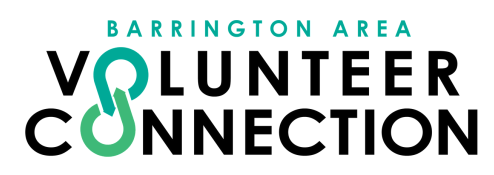

# **FIND OPPORTUNITIES**

### **1 ) How to Find a Volunteer Opportunity**

**Start by going to your local Connec t s ite.** If you're not logged into the s ite automatically, you'll see the Volunteer Now button in the middle of your screen.

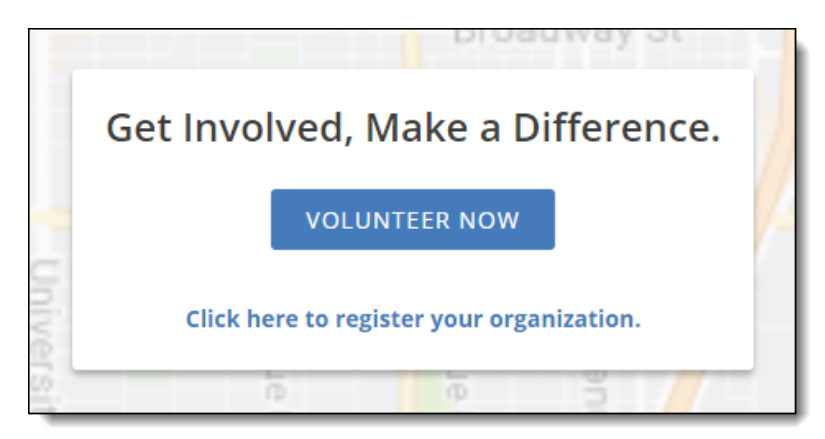

**Cli ck Volunteer Now to view a page li s ting the mos t recently pos ted volunteer opportunities on the s ite.**

If you're logged in automatically, you'll be taken to your volunteer dashboard. From there, just click the Needs button in the sidebar menu, and you'll see the same listing of needs.

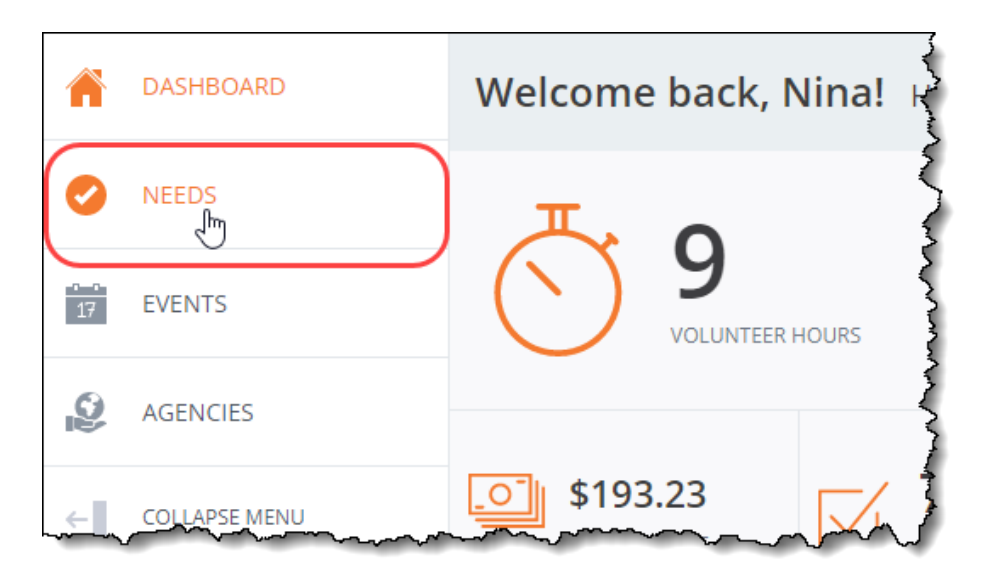

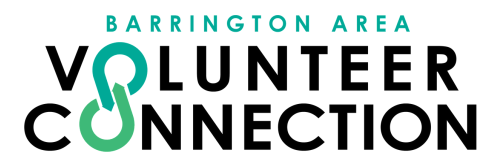

**You will be able to view the volunteer needs by Grid, Li s t, Calendar, or Map.** Selec t your view by clicking one of these selections:

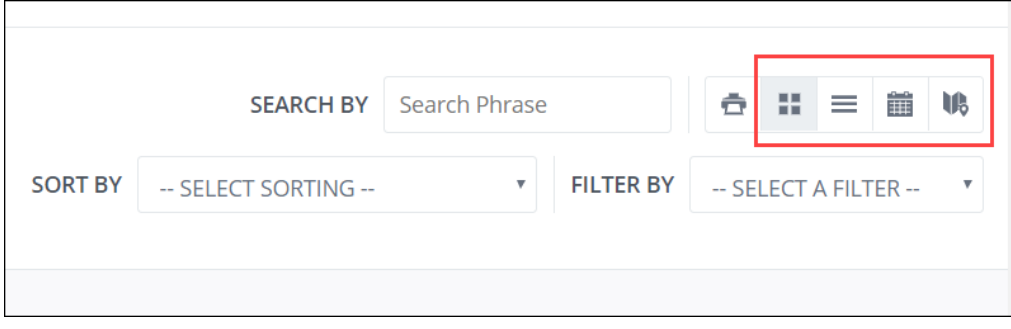

Bear in mind that volunteer needs that are ongoing or run until a certain date will not show on the Calendar view.

## **2) Search Tools**

**If your s ite has pages and pages of volunteer opportunities , it can be daunting to try** to find which ones are best for you. With the sorting and filtering tools, you can narrow down the list by date, type of volunteer work, agency, and more.

#### **Search by Phrase or Keyword**

Use the Search By field to search needs by phrase.

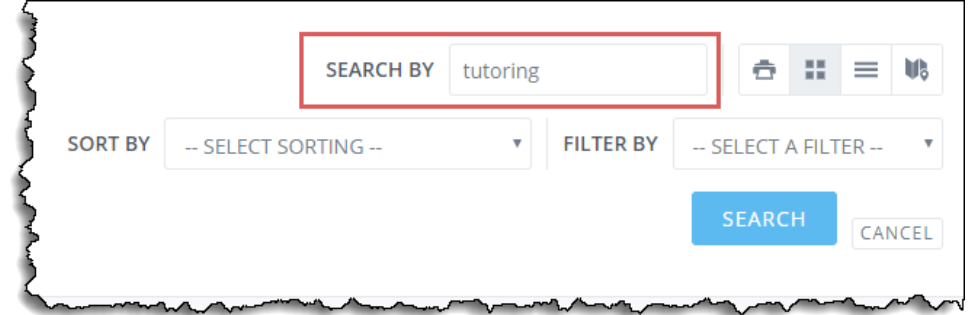

Press the ENTER key or click Search to see your results.

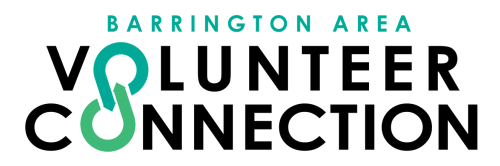

#### **Sorting Needs**

**By default, needs are li s ted with the more recently added or updated need fir s t.** To change this order, use the Sort By dropdown to sort needs by newest first, oldest first, alphabetically, or soonest first.

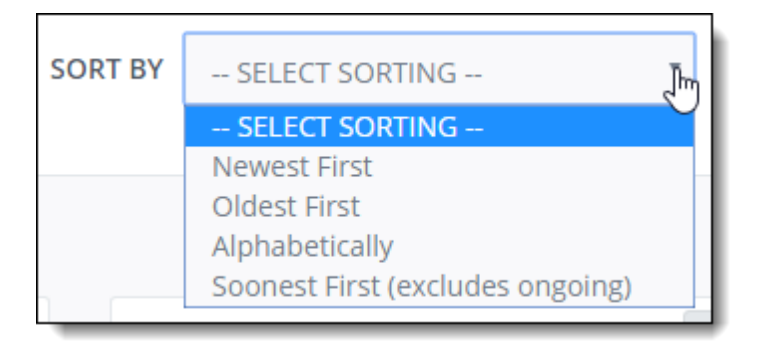

#### **Filtering Needs**

From the Filter By dropdown, you can select to filter needs by the criteria shown below.

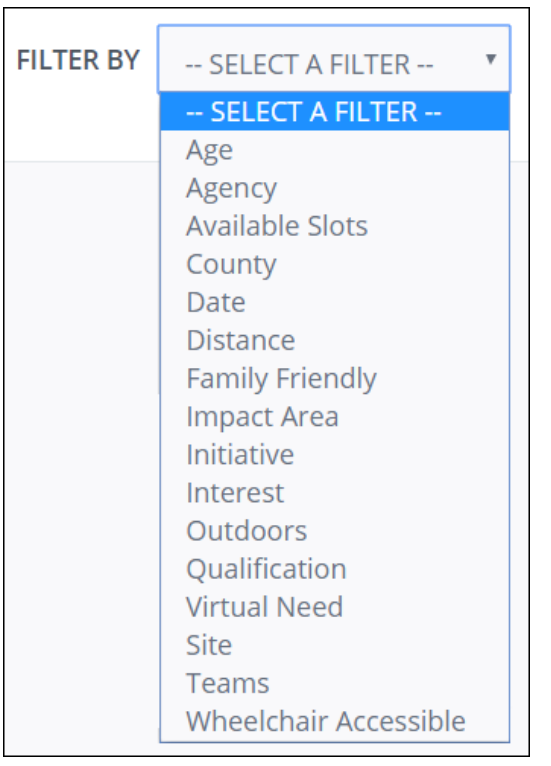

**Once you've selec ted a filter, you'll be prompted to enter or selec t c riteria to** narrow the filter. For example, if you select Interest, you'll need to also select an interest. Click Search to see all needs associated with the interest you selected. Filtering options are described below.

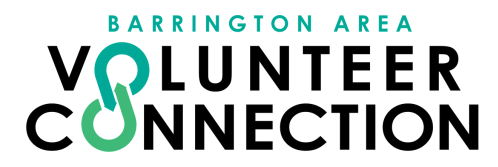

#### **Multi-Level Sear ches**

You can search by multiple criteria. To do so, repeat the process of selecting a filter. Your search options will show up in a stacked list, as shown below.

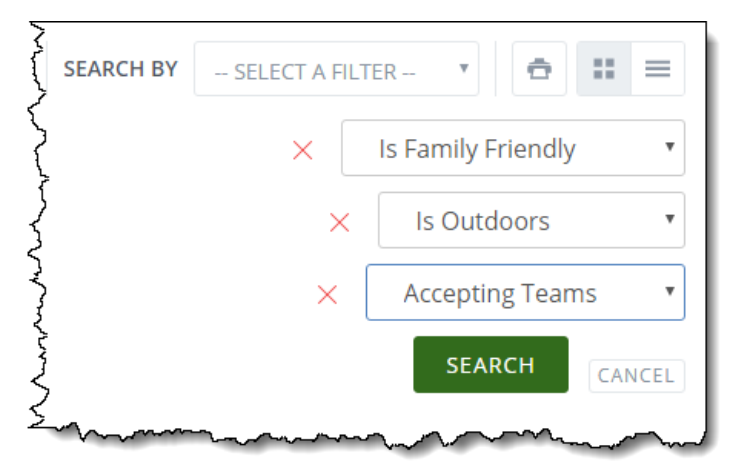